## **Basic Tutorials Series:**

Getting Started

**RenoWorks Support Team Document #HWPRO0001**

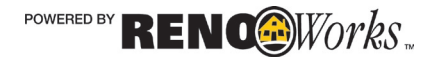

# **Software Introduction**

### **Software Overview**

This program is a photo rendering software that enables homeowners to input digital images of their home. With this digital image they can apply exterior and interior building and remodeling products to produce a photo quality printout of what their home will look like after the remodeling projects are complete.

The program enables users to envision multiple "before and after" digital options using a database of products from over 60 actual manufacturers, across multiple product categories.

The software uses layers of images to create a final composite image of a redone home. When you put many layers together, they form a stack of images, which form one composite image. Each layer in a project is a separate image which can be edited apart from any other layer. It can have different colors, shading settings and perspective from the others.

Layers are managed with the Layers Palette, located on the right hand side of the interface. The Layers Palette displays a small thumbnail view of each layer to help identify it. A project is organized from the top down. If you cannot see a layer that you know you masked or a product that you have applied, it is probably hiding behind another layer. This can be remedied by moving the layer up until it is visible. Layers can also be moved down the layer stack, to reorganize your project if necessary.

#### **System Requirements**

- ♦ Intel® Pentium III® or faster
- Microsoft Windows XP; Vista or 7
- 1 GB RAM
- 2 GB available hard-disc space
- Mouse (recommended for notebook users)
- ♦ Internet connection (required for registration and automatic product updates)

## **Installation**

When installing the software it is important to close any other open programs, as well as programs that may be running in the background as these may interfere with the program installing properly. A clean installation will help to prevent program errors and technical difficulties in the future.

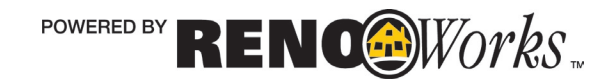

#### How To Install

Close all open programs so nothing interferes with installation

- **1.** Put the DVD in your DVD drive
	- **a.** If you have an older computer that does not have a DVD drive, please email **admin@renoworks.com** and request that a download link for the software be sent to your email.
- **2.** Wait for the DVD to auto run the installation
	- **a.** If your computer does not auto run, please open the DVD drive folder on your computer, and manually start the installation
- **3.** You must accept the terms and conditions to install the software
- **4.** Please wait for the software to install. Depending on the speed of your computer this could take anywhere from five to thirty minutes.
- **5.** Register your software. When you register your software please use your **full name, address, phone number** and **email** so that we can retrieve your code from our database if necessary.

## **Registration**

When you open the software for the first time, you will be asked to register. To complete this process you will need to be connected to the Internet, and have all firewalls disabled.

Registration verifies that your software is legitimate and allows you to access all areas of the software. Please ensure you keep your Product Registration Key in a safe place for future reference, and when you register your software please use your full name, address, phone number and email so that we can retrieve your code from our database if necessary.

It is our company policy that we only allow one registration code per computer.

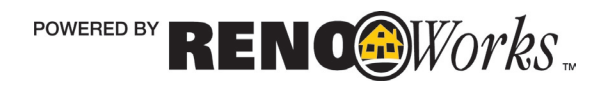

# What is a Project?

## **Projects**

A project is actually a collection of layers, which when combined produces a composite image of a remodeled home. Projects are always able to be edited as long as you save them in the RWP file format. The JPEG photos of your finished projects are not able to be edited once produced. It is important that you keep your **RWP project file** for your records, not just the finished photo of the home.

#### Photo Versus Project

The original photo you import using the import wizard becomes your project, however this photo is never permanently altered. The program makes a copy of your photo so that you will always retain the original unaltered image. The photo is the base, and the project becomes the layers you apply on top of that base. Again, projects are always able to be edited as long as you save the RWP file, whereas photos are not.

The RWP file format is a special format created for this software. You cannot transfer a RWP file to someone who does not have the software, as they will not be able to open the file with any other program.

### About Photographs

Photos can be in either JPG, BMP or PNG format, and can have any aspect ratio (portrait, panoramic, etc).

A clear, straight-on photo of your home from a digital camera works the best, however you can scan in a printed image at high resolution if you don't have a digital camera.

Either way, if there are minor flaws in your photograph you will have the opportunity to remedy them when using the software's photo import wizard.

Please note that you cannot remove foreground objects from your photograph! If there is a tree, car, person, or telephone pole in the original photo it is there to stay.

#### Program Success

Success with the program is based on a few key points:

- ♦ High quality, clear photo
- Neat Masking
- ♦ Accurate Perspective and Shading

Realistic looking images have all of these markers of success. The care you take while preparing your project will pay off in the end!

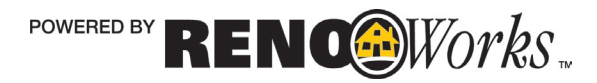